## aeroqual<sup>38</sup>

## **Remove monitor from industrial enclosure**

Written By: Tanya Taylor

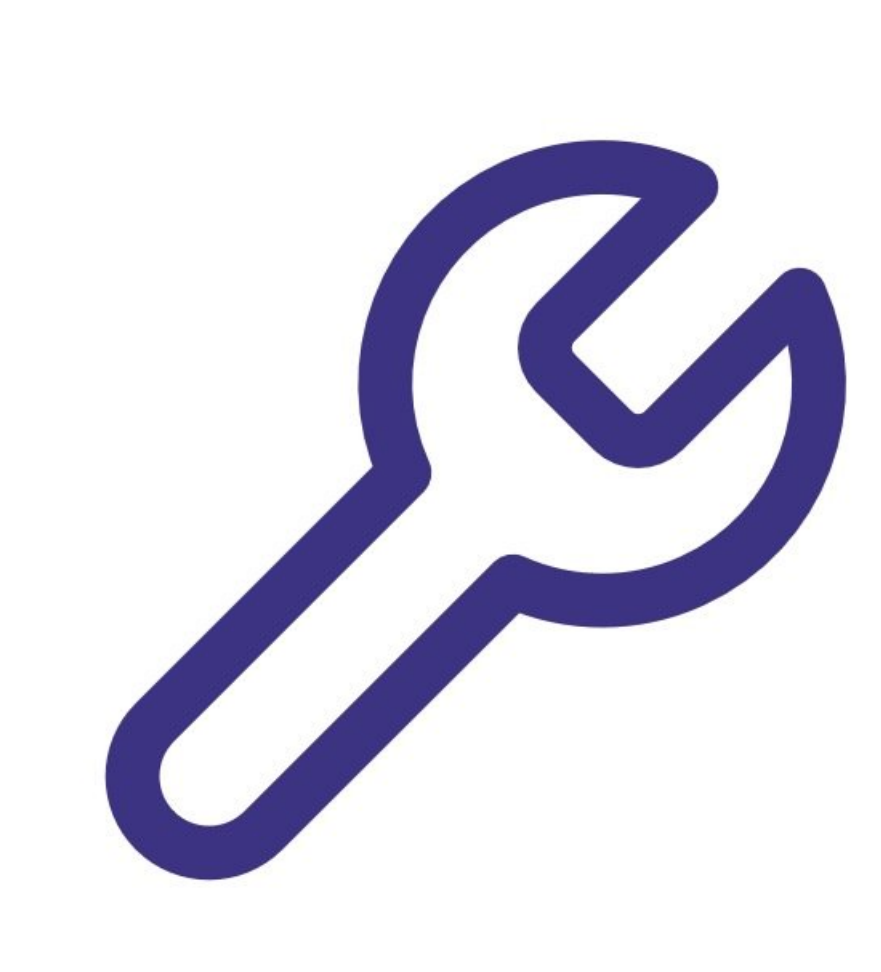

This document was generated on 2022-05-09 01:21:24 PM (MST).

## **Step 1 — Remove lid**

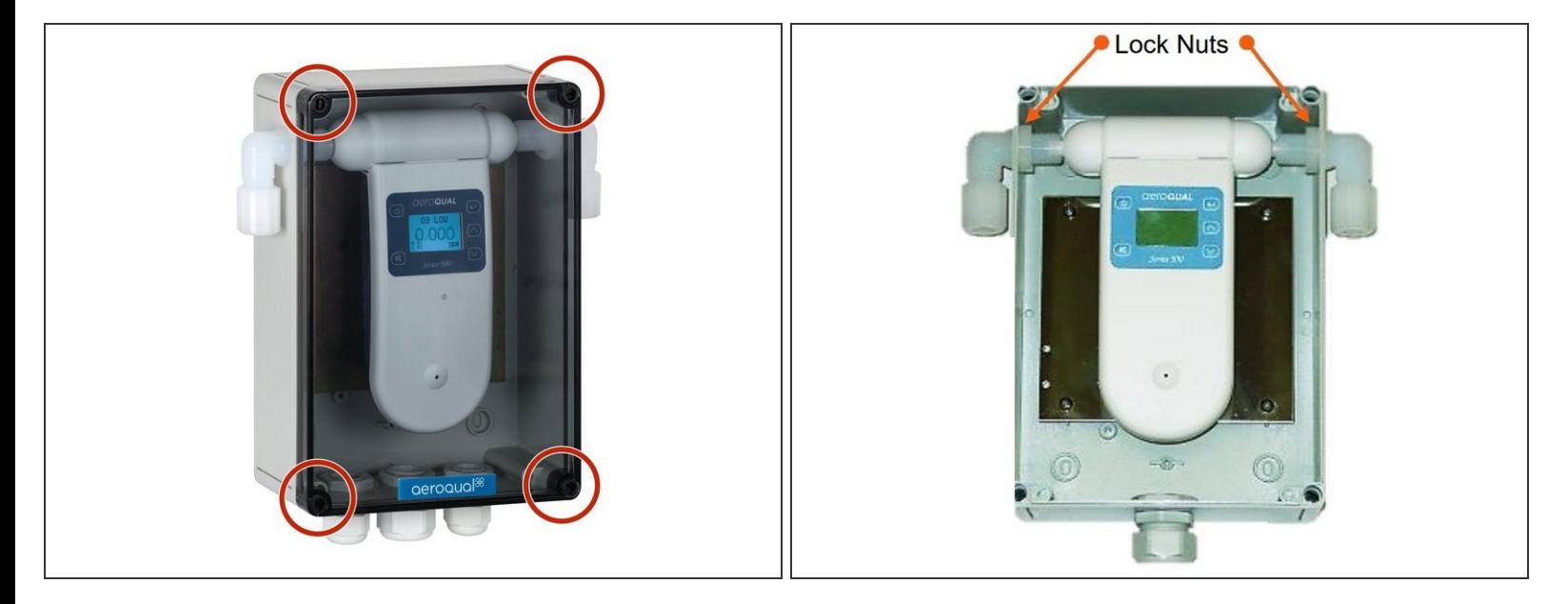

- Using a flat headed screw driver, undo the four lid screws at each corner and remove the lid.
- Loosen the lock nuts on either end of the sensor head and disconnect the inlet and outlet elbows from the sensor head.  $\bullet$

## **Step 2 — Remove monitor**

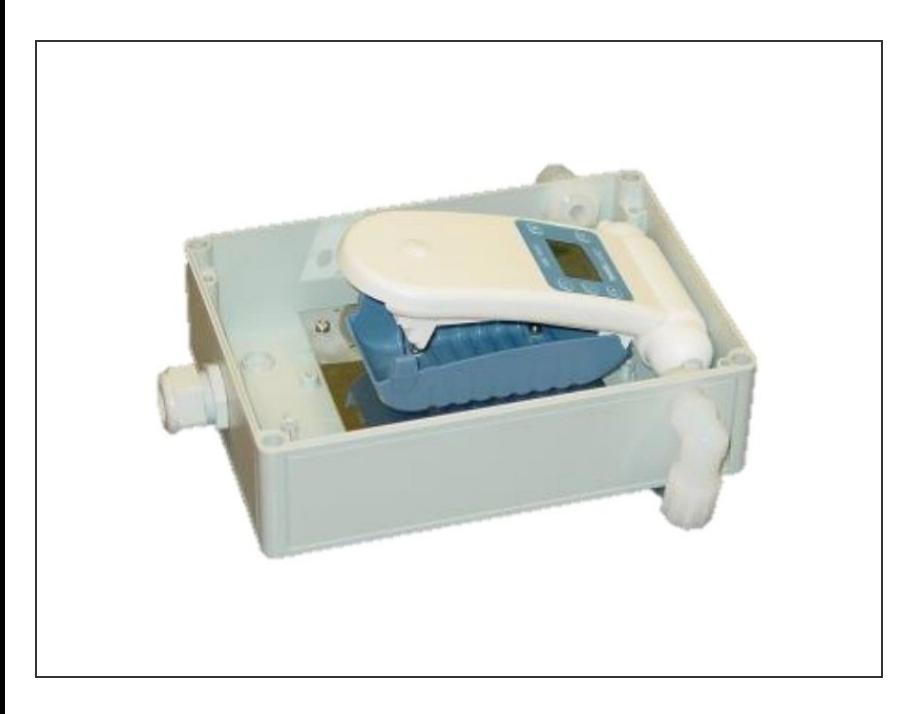

- Disconnect connections at the bottom of the monitor: power, temperature and humidity sensor, and data logging.  $\bullet$
- Push in the blue plastic clips on either side of the monitor unit to release the monitor.
- Carefully remove the monitor and sensor from the enclosure.  $\bullet$

This document was generated on 2022-05-09 01:21:24 PM (MST).

**● Reverse the process to reconnect** the monitor back onto the battery cover.

For further support, contact [Technical](https://www.aeroqual.com/support/technical-enquiry) Support.

This document was generated on 2022-05-09 01:21:24 PM (MST).